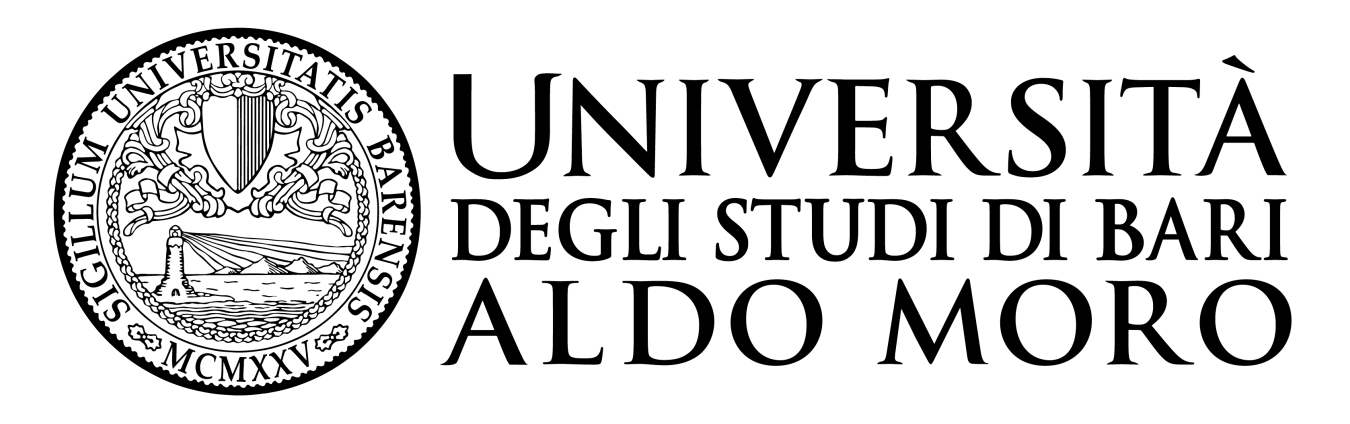

# **Centro Servizi Informatici**

# **Sistemi operativi supportati dal client Esse3 (VERSIONE 1.0)**

## 1. INTRODUZIONE

Questo documento certifica i sistemi operativi della famiglia Windows supportati dal Client Esse3, le cui modalità di fruizione sono due:

#### **Modalità Desktop:**

In questa modalità il software è in esecuzione sul pc dell'utente finale e la compatibilità è intesa rispetto al sistema operativo in esecuzione sul pc utente ( vedi 2.1).

#### **Modalita Remota ( terminal Server o Citrix)**

In questa modalità il software è in esecuzione su un server remoto e la compatibilità è intesa rispetto al sistema operativo in esecuzione sul server (vedi 2.2).

Oltre alle componenti "Standard", Esse3 fa uso dei due componenti GdViewer4.ocx e JPCWebCam.ocx utilizzati rispettivamente dalle maschere di "Elenco verbali studenti" e "Gestione Badge". Poichè anche tali OCX esprimono vincoli rispetto al sistema operativo sottostante, la matrice di compatibilità verrà espressa anche in funzione della presenza degli OCX.

I setup degli OCX vengono eseguiti a runtime (al primo utilizzo) per cui possono verificarsi problemi di installazione nel caso in cui sul sistema operativo sia attivo UAC ( User Access

Control). Per eventuali problemi legati a UAC, si rimanda al punto 3 .

## 2. SISTEMI OPERATIVI SUPPORTATI DA ESSE3 CLIENT

Nelle tabelle seguenti riassumiamo le mappe di compatibilità delle componenti di esse3 client rispettivamente in modalità di fruizione "desktop" e "remota".

#### *NOTA:*

Nei casi in cui non siano supportati i componenti di terze parti, si dovrà rinunciare ad alcune funzionalità ( vedi sopra) ma si potrà comunque utilizzare la parte 'standard' di Esse3.

#### **2.1 INSTALLAZIONE DESKTOP**

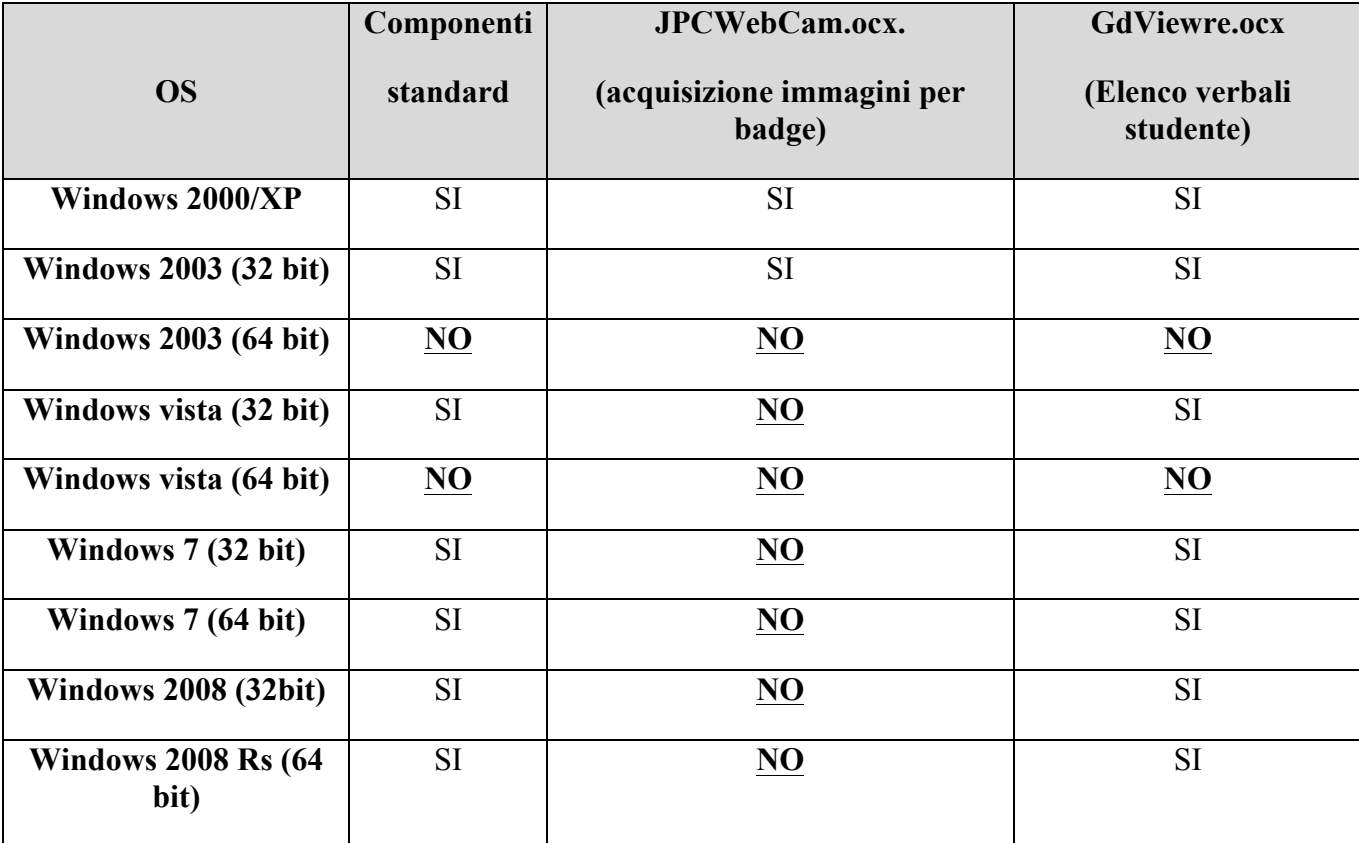

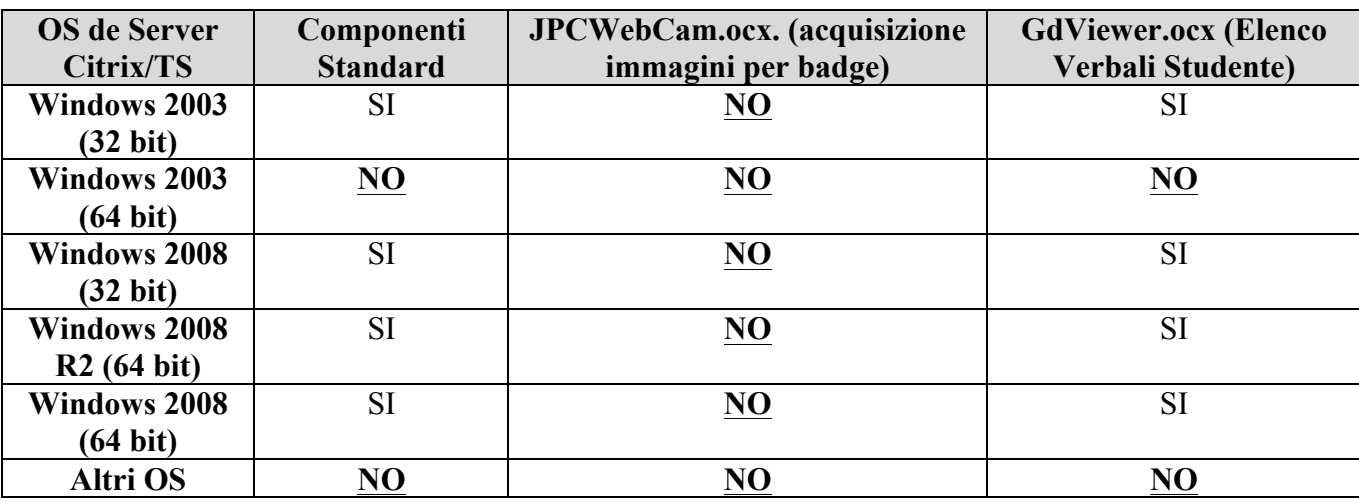

#### **2.2 INSTALLAZIONE CITRIX\TERMINAL SERVER**

### **3.** RISOLUZIONE DEI PROBLEMI CAUSATI DA UAC

#### **3.1 ESEMPIO: MASCHERA "ELENCO VERBALI STUDENTE"**

La maschera "Elenco Verbali Studente" fa uso del componente GdViewer4.ocx per la visualizzazioni di immagini e pdf.

La licenza dell'ocx viene registrata solo alla prima apertura della maschera tramite il comando *'regsvr32 GdViewer4.ocx'* , dopodiché la finestra viene chiusa.

Nei sistemi in cui è presente il controllo accesso utente, la registrazione della libreria come nuovo componente di sistema può non andare a buon fine: lo UAC impedisce ad Esse3 di eseguire il comando *'regsvr32 GdViewer4.ocx'* per la registrazione dell'ocx e viene visualizzato il seguente messaggio di errore:

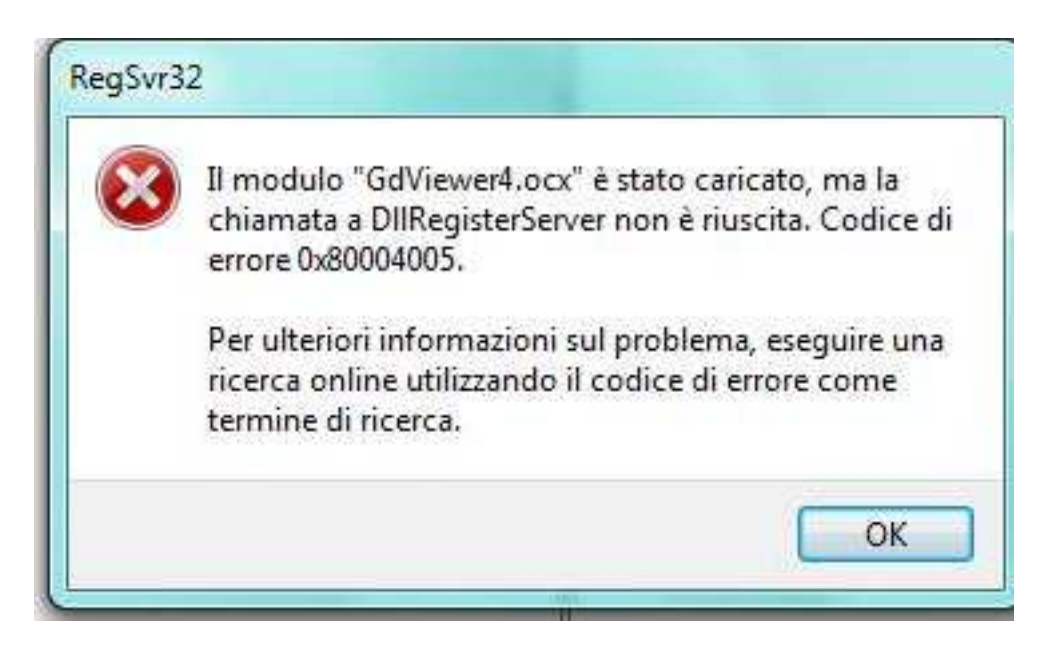

Il sistema Microsoft UAC (http://en.wikipedia.org/wiki/User\_Account\_Control) è un ostacolo all'esecuzione e/o alla chiamata di moduli registrati manualmente di Esse3. Infatti in gergo Microsoft l'errore **0x80004005** vuol dire **'Access is denied'.**

Un modo per registrare la libreria è quello di eseguire Esse3 tramite il comando selezionato "Run as Administrator" (vedi figura).

#### *NOTA:*

Una volta installata la libreria NON sarà più necessario alnciare Esse3 con privilegi di Amministratore

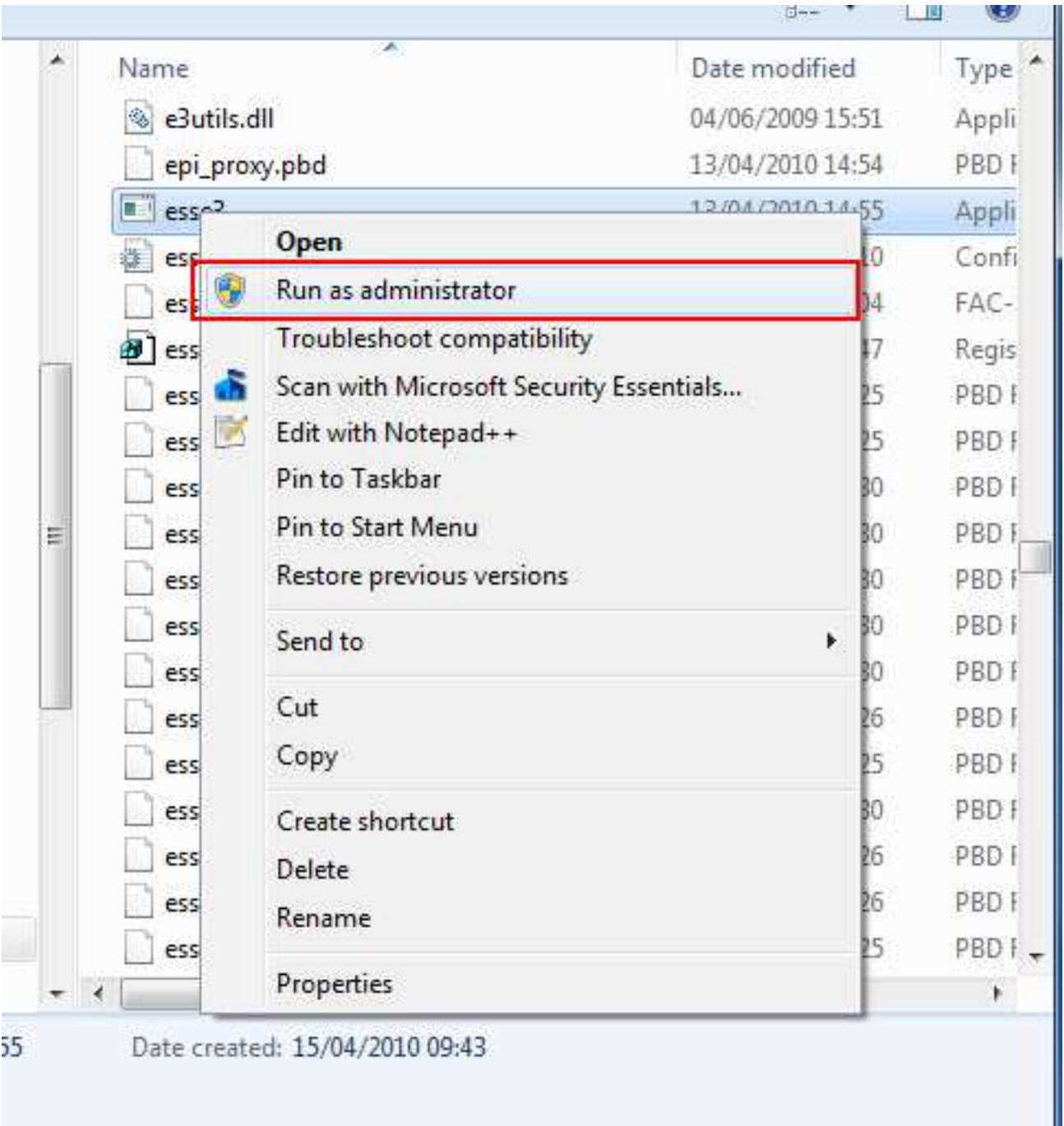

ed eseguendo nuovamente la maschera "Elenco Verbali Studente", l'installazione viene terminata con successo.

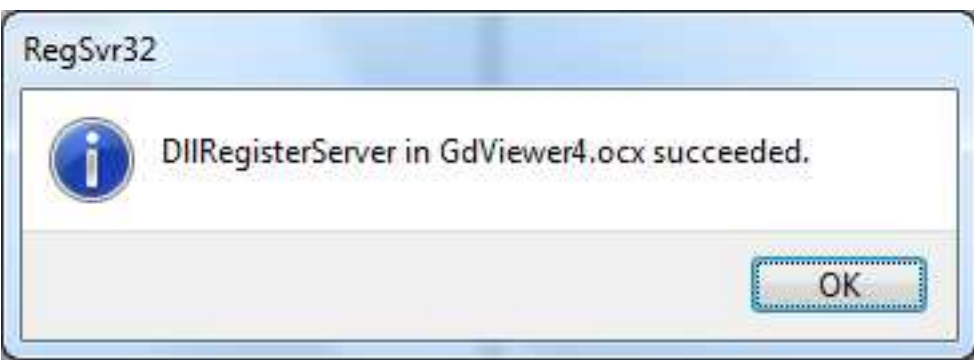

### *NOTA:*

si consiglia di disinstallare vari software pre-installati quali cause di errori.

### Download del software dal sito web

http://www.studenti.ict.uniba.it/esse3\_segreterie.zip

http://www.studenti.ict.uniba.it/esse3vpn.zip (32 bit)

http://www.studenti.ict.uniba.it/esse3vpn64.zip (64 bit)